# Practical work no 0 (tutorial) - Introduction to VHDL and ModelSim

#### 1 Goals

Generate VHDL models of combinational circuits and simulate them with ModelSim. We will use the Xilinx ISE (Integrated Software Environment) to edit the files.

### 2 Previous work

2.1 Generate a VHDL model of the circuit of figure 1.

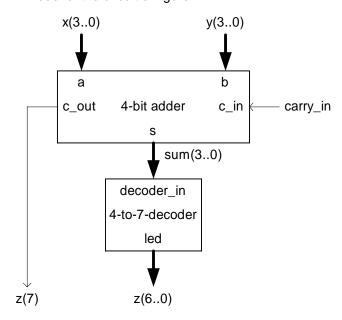

Figure 1 Adder and 4-to-7 decoder

For modeling the adder use either the iterative construction of sections 8 and 9, or the direct sum definition of section 10. Two models of a 4-to-7 decoder are given in section 7.

- 2.2 Save the model as practi0.vhd.
- 2.3 Compute the value of *z* for the following combinations of input values:

| x = 1001        | <i>y</i> = 0111 | carry_in = 1 |
|-----------------|-----------------|--------------|
| <i>x</i> = 1101 | <i>y</i> = 0101 | carry_in = 1 |
| x = 0001        | <i>y</i> = 1111 | carry_in = 0 |
| x = 0101        | <i>y</i> = 0110 | carry_in = 0 |

# 3 Practical work

Using the ISE environment.

- 3.1 Create a project: (file -> create project...)
- Select a name for the project and a directory to store the files (ej: pract0 and d:\curso\pract0)
- Select a Spartan 3 device with a pq208 package
- Simulator: ISE/Simulator; Prerrefered language: vhdl
- Then finish the wizard.
- 3.2 create file or add file to the project (3.2a or 3.2b)
- 3.2a. add an existing file Project -> add source...

Select the desired source file (practiO.vhd)

#### 3.2b. create file:

Project -> new source, select VHDL module; file name: ejer0. Pres "next" Define the ports. Inputs: X(3:0), Y(3:0) and carry\_in, and outputs: z(7:0). . Pres "next" Type the desired code into the *arquitecture* region, between the "*begin*" and "*end behavioral*" keywords.

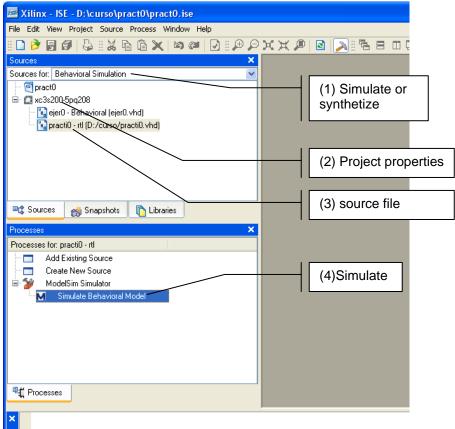

Figure 1. ISE environment.

## 3.3 Simulate the design:

We will explore three different possibilities to simulate our simple design.

- ISE simulator
- Modelsim and add stimuli
- Create a testbech web form and simulate

## 3.4 Simulate with ISE simulator

# 3.4.1 Ensure that:

- In "project properties" (right button on (2) of figure 1) simulate = ISE simulator
- In "Source for", ensure to select Behavioral Simulation (see (1) in figure 1).
- Select the soured file to simulate (3)
- 3.4.2 Double click in "simulate behavioral model". It will open the ISE simulator.

### 3.4.3 In console window input stimuli:

```
put x 1001
put y 0111
put carry_in 1
run 200
put y 0101
run 200
etc.
```

- 3.4.4 Check the simulation results (compare with the foreseen values of *z*).
- 3.5 Simulate with Modelsim
- 3.5.1 Ensure that:
- In "project properties" (right button on (2) of figure 1) simulate = Modelsim XE VHDL
- In "Source for", ensure to select Behavioral Simulation (see (1) in figure 1).
- Select the soured file to simulate (3)
- 3.5.2 Double click in simulate behavioral model. It will open modelsim application (a separate program).
- 3.5.3 In modelsim transcript window input stimuli (see 2.3):

```
force x 1001
force y 0111
force carry_in 1
run 200
force x 1101
force y 0101
force carry_in 1
run 200
etc.
```

The previous commands can be

inputted at the command line (interactive simulation),

previously edited (File / New / Source / Do), saved within the working directory as (for example) *practi0.do*, added to the working space (File / Add to Project / Existing File) and executed from the command line: do practi0.do (batch simulation).

- 3.5.4 Execute the do file.
- 3.5.5 Change some view and wave options options
- 3.5.6 Check the simulation results (compare with the foreseen values of z).
- 3.6 Simulate with a simple testbench (test bench waveform)
- 3.6.1 Create a Test Bench WaveForm.
  - Project -> new source
  - Select test bench WaveForm and give a name like "test\_pract0.tbw
  - In the next window select the file which to associate to the new Test Bench.
  - In Initial timing and clock wizard select combinatorial.
- 3.6.2 Design the test bench
  - Add some stimuli to the wave form.
  - save the file
- 3.6.3 Double click in simulate behavioral model. It will open modelsim application (a separate program).
- 3.6.4 Check the simulation results (compare with the foreseen values of *z*).